# **KDE & Plasma**

# **Tastenkürzel**

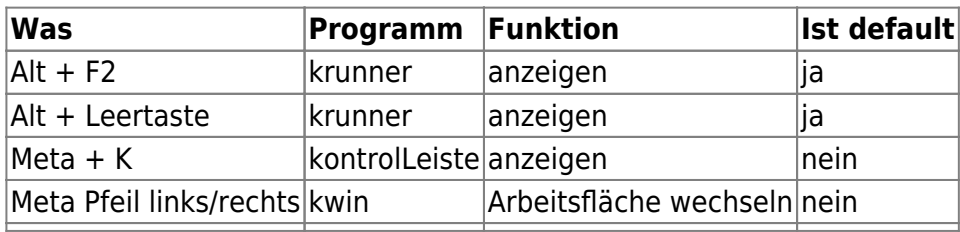

### **Gecrashte Kontrolleiste**

kquitapp5 plasmashell || killall plasmashell && kstart5 plasmashell

### **Starting and stopping**

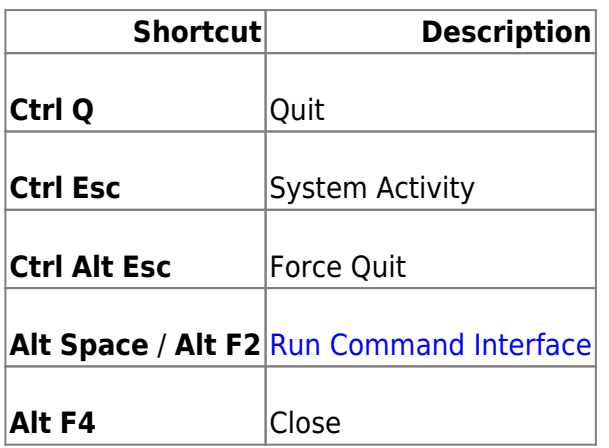

### **Panning and zooming**

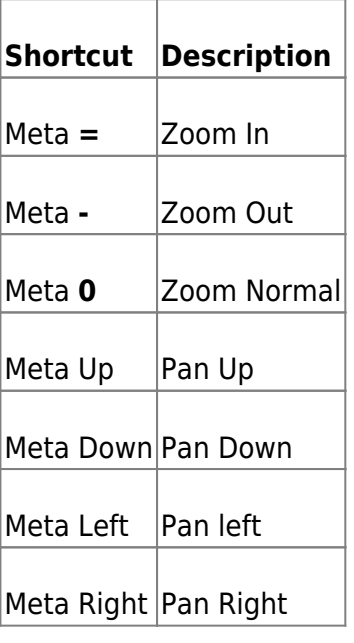

#### **Leaving your computer**

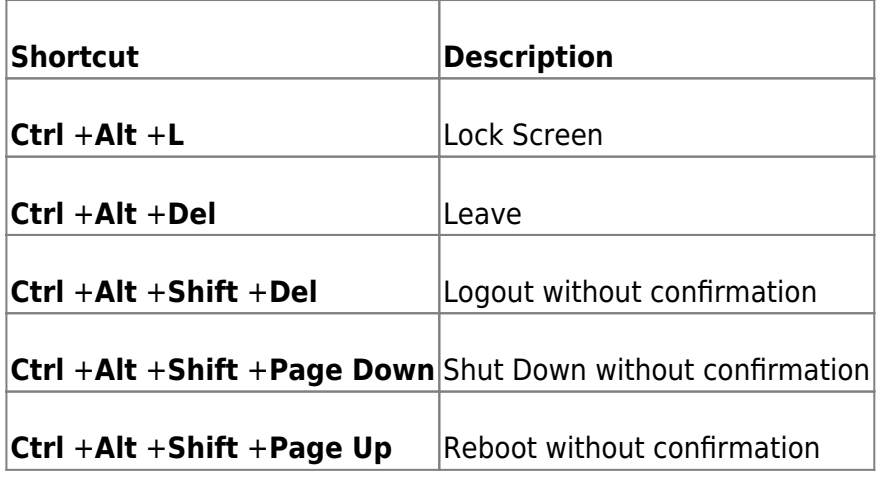

# **KWallet: Automatisch öffnen bei Login (pam\_kwallet)**

Siehe<https://gist.github.com/Trucido/b788017a18e1189e6703e42315e8829c>

sudo zypper in pam\_kwallet

Make copies of the required common stacks:

```
''cd /etc/pam.d/
cp common-auth-pc kwallet-auth-pc
cp common-password-pc kwallet-password-pc
cp common-session-pc kwallet-session-pc
\mathbf{I} . \mathbf{I}
```
# **Plasma**

Logout delay verringern: /usr/share/plasma/look-andfeel/org.kde.breeze.desktop/contents/logout/Logout.qml

Darin

```
function sleepRequested() {
         root.suspendRequested(2);
     }
     function hibernateRequested() {
         root.suspendRequested(4);
     }
** property real timeout: 10**
     property real remainingTime: root.timeout
```
Doku siehe <http://doc.qt.io/qt-5/qtqml-index.html>

# **Debugging**

#### **dbus**

dbus-monitor:<https://wiki.ubuntu.com/DebuggingDBus>

Es gibt den System-Bus und den session Bus. Der session Bus existiert in der user Session. Man kann die Nachrichten auf dem Bus nach Applikation und Ziel filtern:

```
dbus-monitor
"type=signal,sender='org.gnome.TypingMonitor',interface='org.gnome.TypingMon
itor'"
```
#### **qt**

QT\_LOGGING\_RULES=\*.debug=true keepassxc

## **kdeconnect**

Ports öffnen

```
sudo firewall-cmd --zone=public --permanent --add-port=1714-1764/tcp
sudo firewall-cmd --zone=public --permanent --add-port=1714-1764/udp
sudo systemctl restart firewalld.service
```
SMS schreiben auf der Shell

```
kdeconnect-cli -d 67b46763bed13456 --destination +491727141952 --send-sms
"Mobilnummer Marianne: +4917623891738"
```
From: <https://wiki.netzwissen.de/>- **netzwissen.de Wiki**

Permanent link: **[https://wiki.netzwissen.de/doku.php?id=kde\\_plasma](https://wiki.netzwissen.de/doku.php?id=kde_plasma)**

Last update: **16/04/2025 - 05:41**

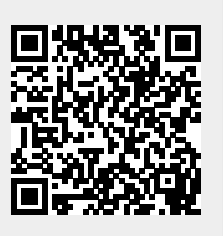